# STUD.IP

## EIN KURZÜBERBLICK FÜR LEHRENDE

Stud.IP ist die Online-Plattform, die allen Angehörigen der Universität Oldenburg zur Unterstützung von Studium und Lehre zur Verfügung steht.

Stud.IP unterstützt Sie bei der Kommunikation mit Ihren Studierenden, hilft Ihnen den Studierenden Lehrmaterialien bereitzustellen, kann genutzt werden um den Studierenden Aufgaben zu stellen und hilft Ihnen Ihre Prüfungen zu organisieren. In Stud.IP sollten Sie alle Funktionen finden, die Sie für Ihre Lehre an der Universität Oldenburg benötigen, sollte etwas fehlen, teilen Sie uns dies bitte an die Adresse [Studipsupport@uni-oldenburg.de](mailto:Studipsupport@uni-oldenburg.de) mit.

## Der Zugang

Auf der Startseite der Universität Oldenburg, [www.uni-oldenburg.de](http://www.uni-oldenburg.de/) finden Sie am rechten oberen Rand, neben dem Suchfeld, die Funktion Login. Geben Sie hier Ihre Kennung ein, die Sie bei Ihrer Anstellung im Personaldezernat erhalten haben. (Zuvor müssen Sie dies Konto aber aktiviert haben.)

## Veranstaltungen

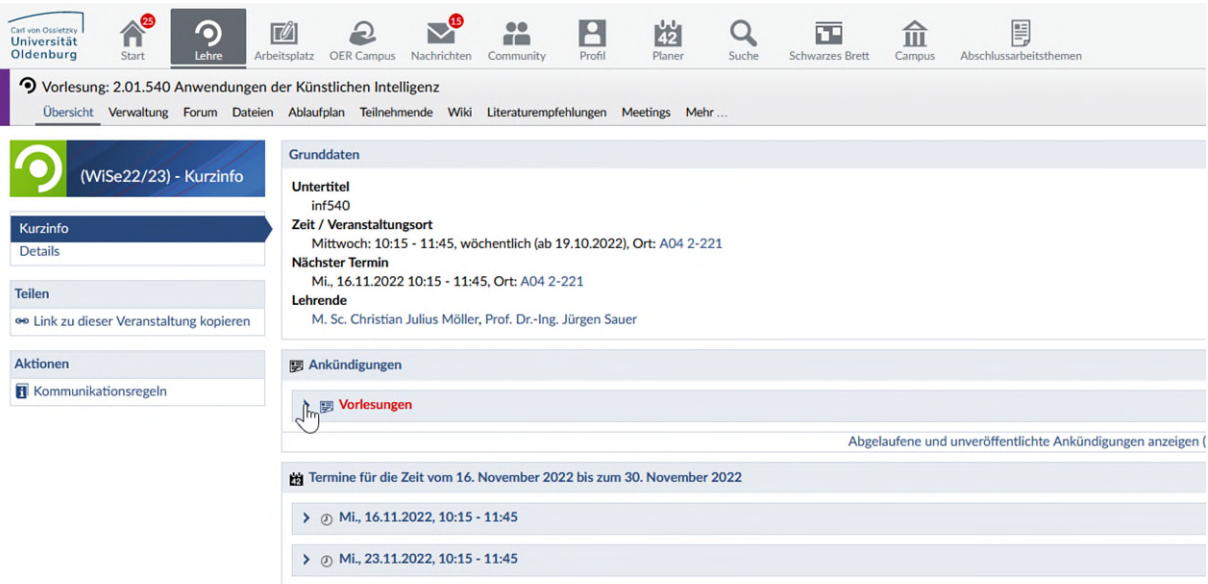

Wenn Sie sich angemeldet haben, sehen Sie unter dem Menüpunkt "Lehre" die Lehrveranstaltungen, zu denen Sie von den Stud.IP Administratoren Ihres Faches als Lehrende(r) zugeordnet wurden. Wenn Sie eine Lehrveranstaltung durch einen Klick auswählen, können Sie unter anderem Lehrmaterialien einstellen (Menüpunkt Dateien) oder den Ablaufplan der Veranstaltung bearbeiten. Zu jeder Sitzung können Sie ein Thema benennen und ausführlichere Texte einstellen oder auch hier Dateien hochladen. Sie können im Forum mit den Teilnehmer\*innen diskutieren und sehen, wer sich zur Veranstaltung angemeldet hat. Hier können Sie auch Nachrichten an die Teilnehmer\*innen versenden, die diese auch als E-Mail erhalten. Nutzen Sie doch das Forum, um mit den Studierenden zu kommunizieren und fordern Sie diese auf, Ihre Fragen dort zu stellen. Oder lassen Sie die Studierenden in einem Wiki das Erlernte aufschreiben.

Unter dem Menüpunkt Ablaufplan können Sie hinterlegen, welche Themen an welchem Veranstaltungstermin geplant sind. Sollen Seminarvorträge gehalten werden, können Sie diese in

Kombination mit Gruppen, die Sie in der Teilnehmer\*innenverwaltung anlegen, verknüpfen. Darüber erhält man eine Übersicht, wann welches Thema behandelt wird und wer zu welchem Thema einen Vortrag hält.

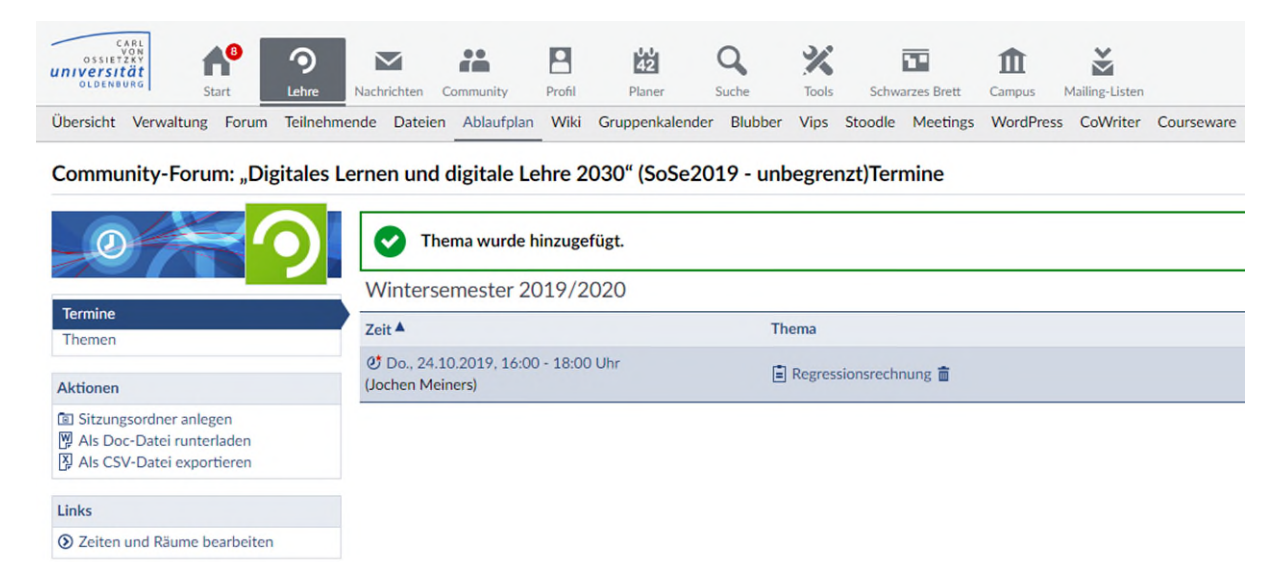

Nicht alle Funktionen von Stud.IP sind automatisch für Ihre Lehrveranstaltungen aktiv. Im Menüpunkt Mehr.. (ganz rechts in der Auswahlliste) können Sie steuern, welche Inhaltselemente (PlugIns) aktiviert werden sollen.

Mit dem Courseware-Modul können Sie interaktive Lernmodule in Stud.IP erstellen. Strukturieren Sie Ihre Inhalte in Kapiteln und Unterkapiteln. Schalten Sie zwischen Teilnehmenden-Sicht und Editier-Modus um und fügen Sie Abschnitte und Blöcke (Text und Bild, Video, Diskussion, Quiz) hinzu. Aufgaben erstellen und verwalten Sie mit dem Vips-Plugin und binden Sie dann in einen Courseware-Abschnitt ein.

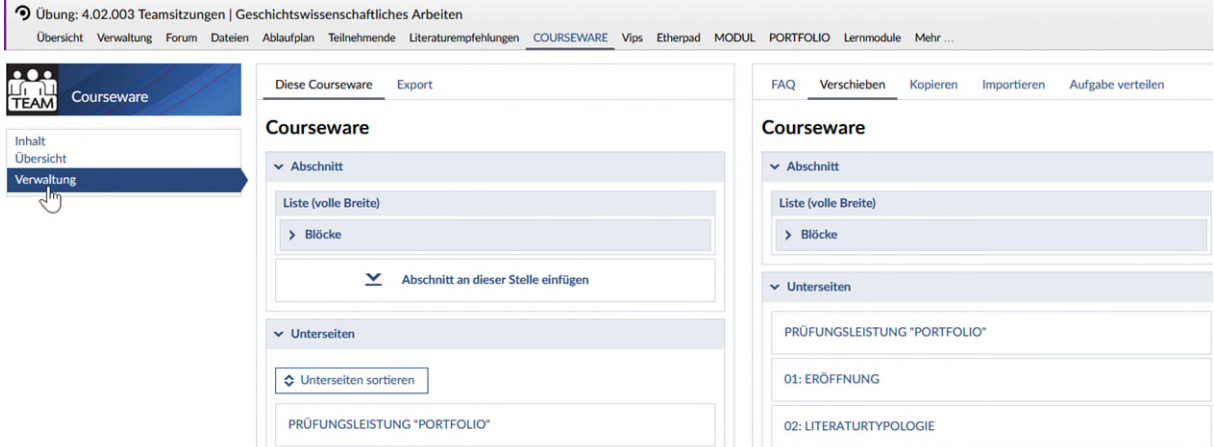

Mit dem PlugIn Vips können Sie Tests erstellen und diese den Studierenden zur Bearbeitung bereitstellen, die diese dann individuell innerhalb eines Zeitraums bearbeiten sollen und deren Ergebnis Sie bewerten können.

#### Anleitung zu Stud.IP für neue Lehrende V5.1

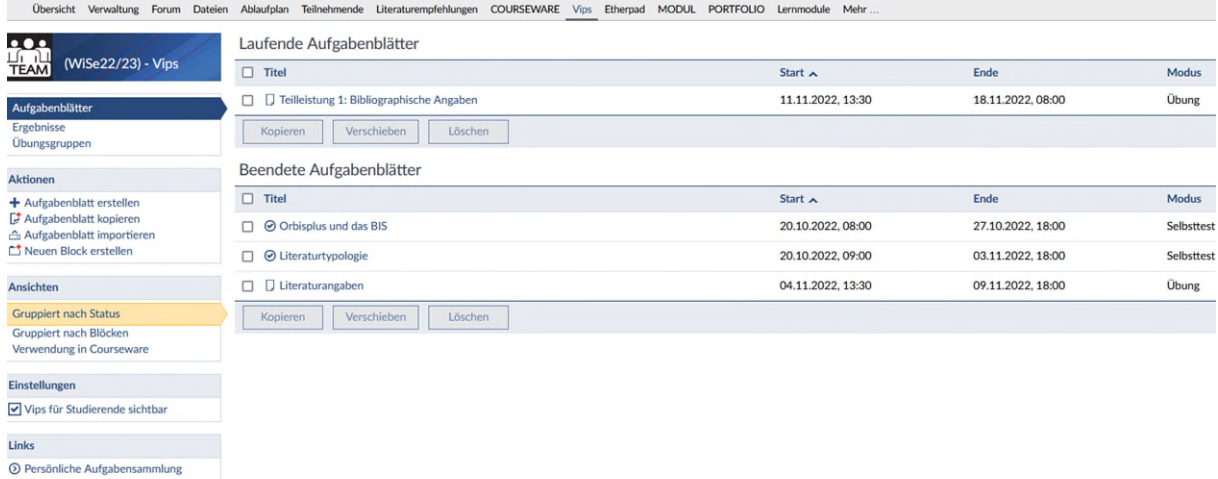

Eine andere Möglichkeit den Studierenden Aufgaben zu stellen bietet das Inhaltselement CloCked! Im Unterschied zu Vips können die Aufgaben hier auch Gruppen zugewiesen werden. Direkt in CloCked finden Sie die vollständige Anleitung für die Bedienung.

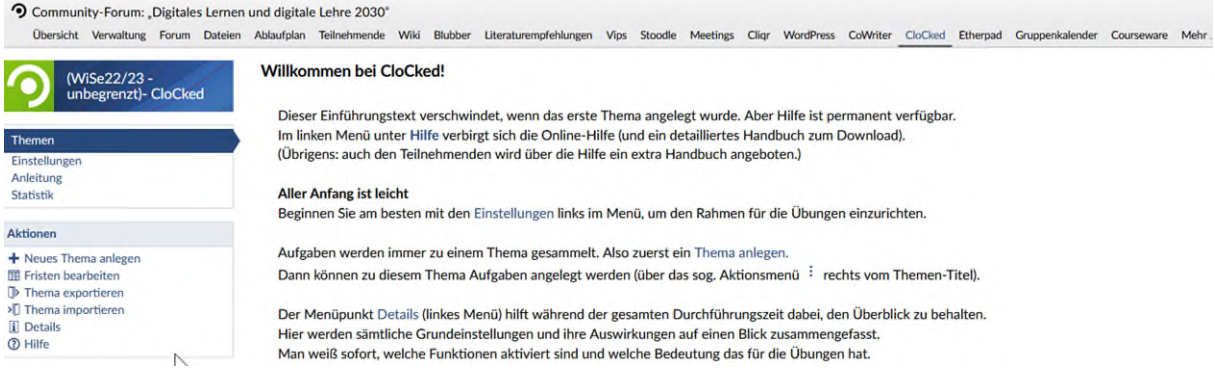

Das [Literatur Plugin](http://www.uni-oldenburg.de/fileadmin/user_upload/itdienste/download/it/stud.ip/Literaturrecherche_und_Erstellung_von_Favoritenlisten.pdf) ermöglicht es Ihnen Literaturlisten, die Sie in Ihrem Profil unter Literaturverwaltung angelegt haben, einer Lehrveranstaltung zuzuordnen. Wenn Sie eine Liste in Ihrem Profil bearbeiten, wird diese automatisch in allen Lehrveranstaltungen, denen diese Liste zugeordnet ist, aktualisiert.

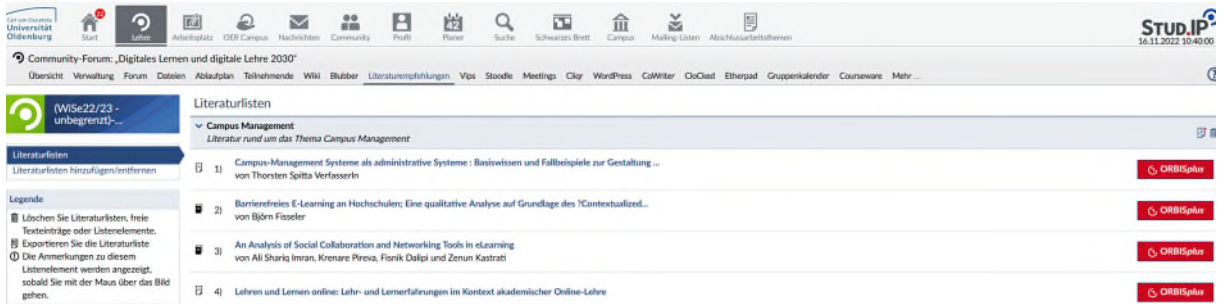

Das Plugin CoWriter erlaubt es, dass mehrere Personen gleichzeitig in LaTeX an einem Dokument schreiben. So könnten Studenten Ihre Gruppenarbeiten direkt in der Veranstaltung gemeinsam schreiben. Diese Funktion können Sie aber auch nutzen, um in einer eigens für diesen Zweck von Ihnen angelegten Studiengruppe eine wissenschaftliche Arbeit gemeinsam mit anderen zu erstellen.

#### Anleitung zu Stud.IP für neue Lehrende V5.1

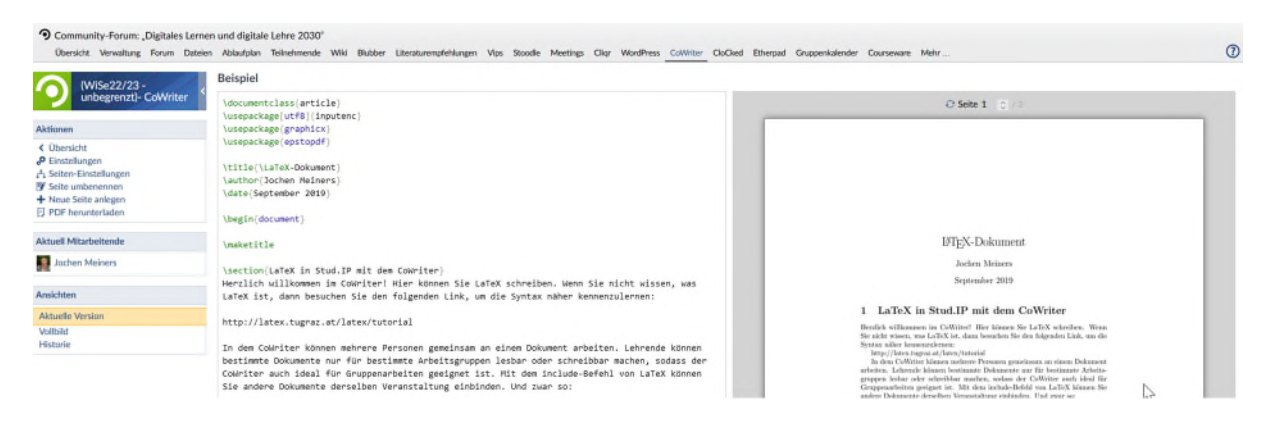

### Prüfungsverwaltung

Unter dem Menüpunkt Lehre finden Sie auch die Funktionen zur [Prüfungsverwaltung.](https://www.uni-oldenburg.de/studium/papierlos/) Nach einer erneuten Anmeldung können Sie sich in der zentralen Prüfungsdatenbank die Ergebnisse vergangener Prüfungen ansehen, prüfen, welche Studenten sich zu anstehenden Prüfungen angemeldet haben oder Prüfungsergebnisse erfassen.

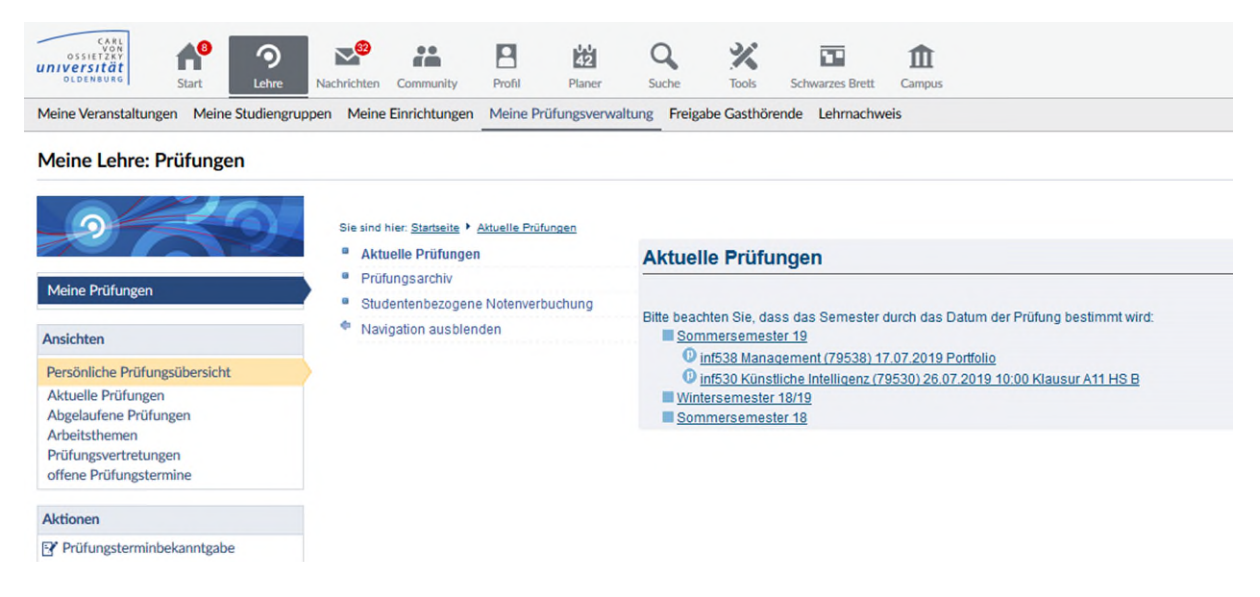

Hier pflegen Sie auch Personen ein, die für Sie in Vertretung Prüfungsergebnisse erfassen sollen.

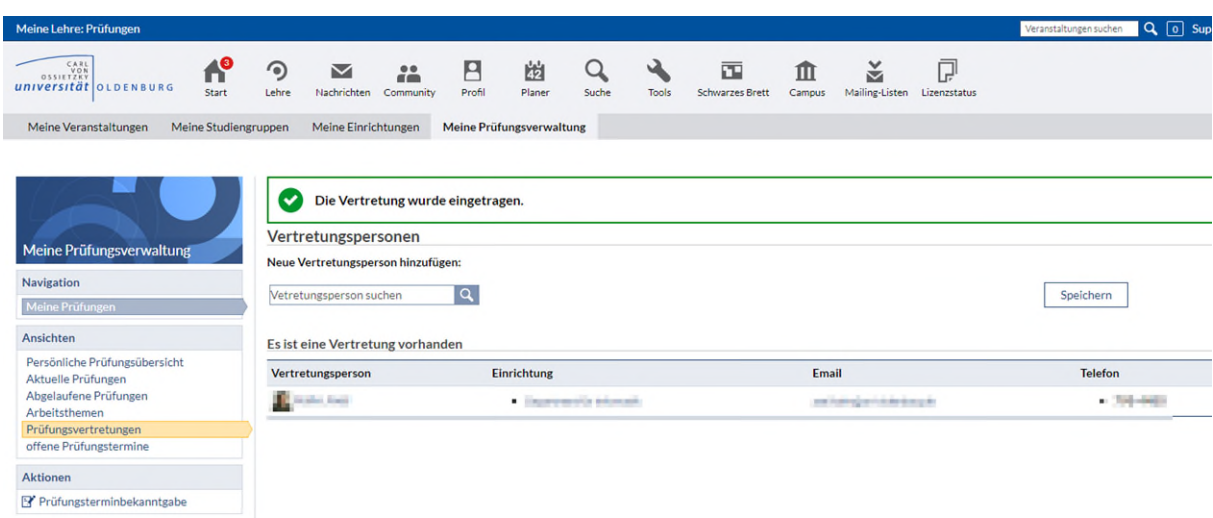

In Stud.IP können Sie Prüfungsarbeiten auch auf [Plagiat](https://www.uni-oldenburg.de/fileadmin/user_upload/itdienste/download/it/stud.ip/Doku_Ephorus.pdf) prüfen lassen. Aktivieren Sie in Ihrer Lehrveranstaltung dazu das Plugin PlagScan. Legen Sie dann im Dateibereich einen neuen Ordner an und wählen Sie dabei als Ordnertyp "PlagScanb-Ordner". Es wird nun automatisch jede Datei, die Sie in diesen Ordner legen auf Plagiat geprüft. Bei großen Dateien kann dies schon einmal viele Minuten dauern. Sie werden über eine Nachricht informiert, wenn das Ergebnis der Überprüfung vorliegt.

## Profil

Im Profil pflegen Sie bitte Ihre Nutzerdaten. Eine Anleitung dazu finden Sie hier: [http://www.uni](http://www.uni-oldenburg.de/kontaktdaten/)[oldenburg.de/kontaktdaten/.](http://www.uni-oldenburg.de/kontaktdaten/) Über die Eingaben im Profil bestimmen Sie den Text der ausgegeben wird, wenn jemand nach Ihrem Namen auf der Homepage der Universität Oldenburg sucht. Auch die Inhalte im Feld Schwerpunkte werden dort angezeigt (weiter unten im Bild).

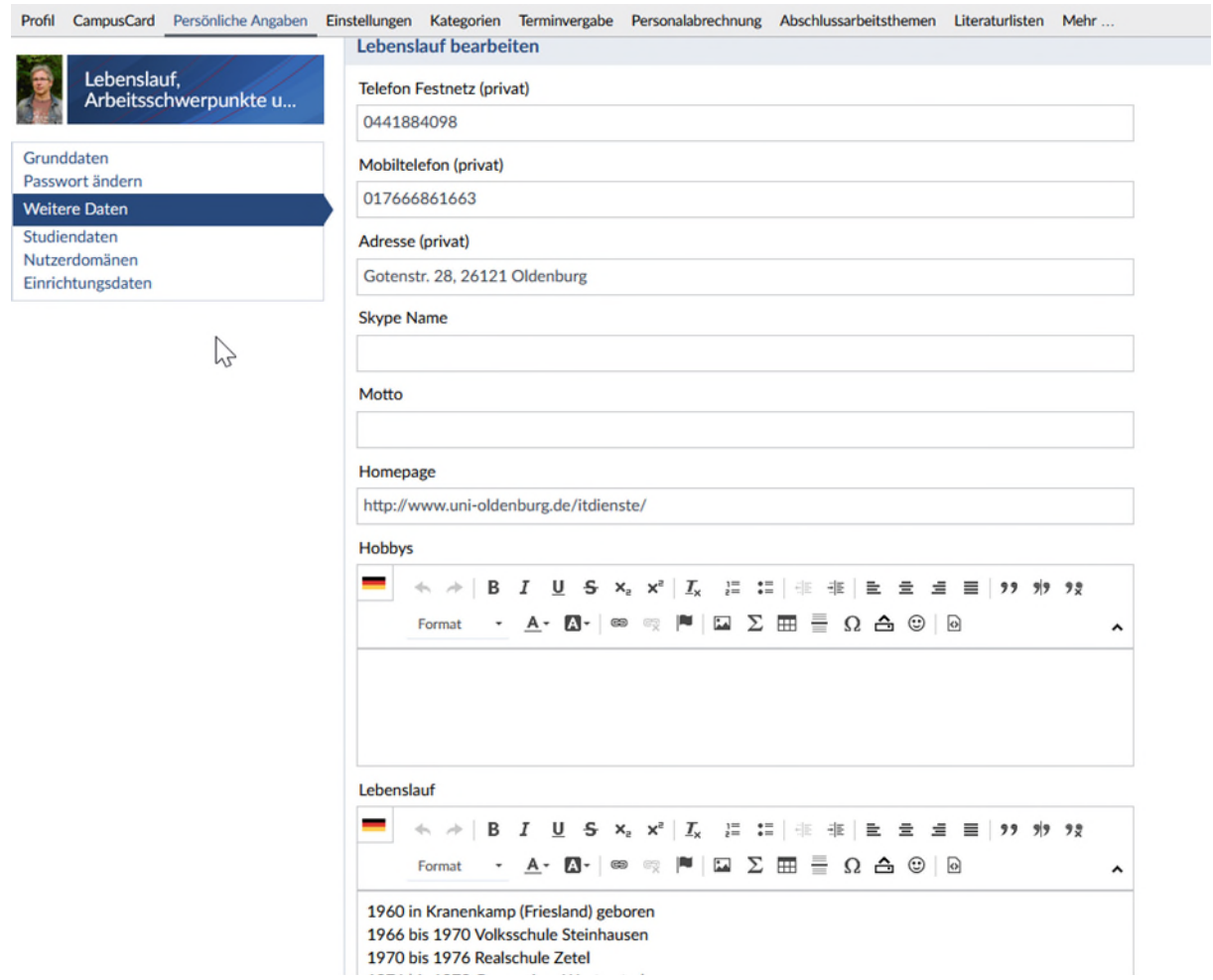

## Terminvergabe (Sprechstundenverwaltung)

Unter dem Reiter Terminvergabe verwalten Sie Ihre Termine z.B. Sprechstunden. Das heißt, sie können Termine für Ihre Sprechstunde erstellen, zu denen sich dann Studierende anmelden können.

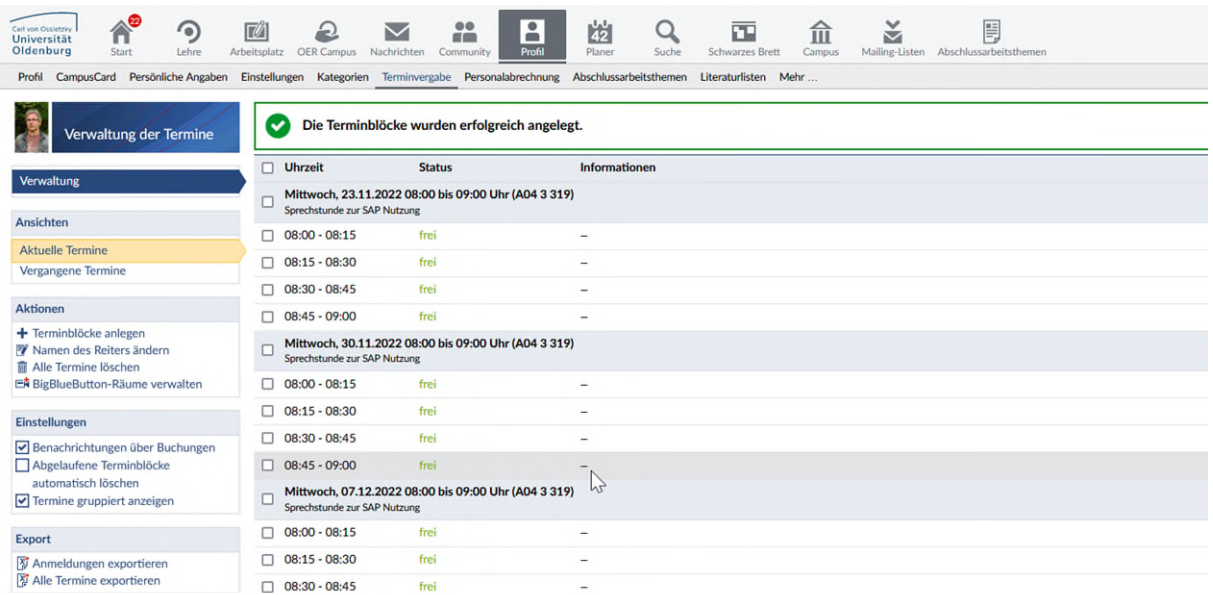

#### Modulbeschreibungen

Unter Suche und Veranstaltungsverzeichnis können Sie über das Studienangebot nach Modulen suchen.

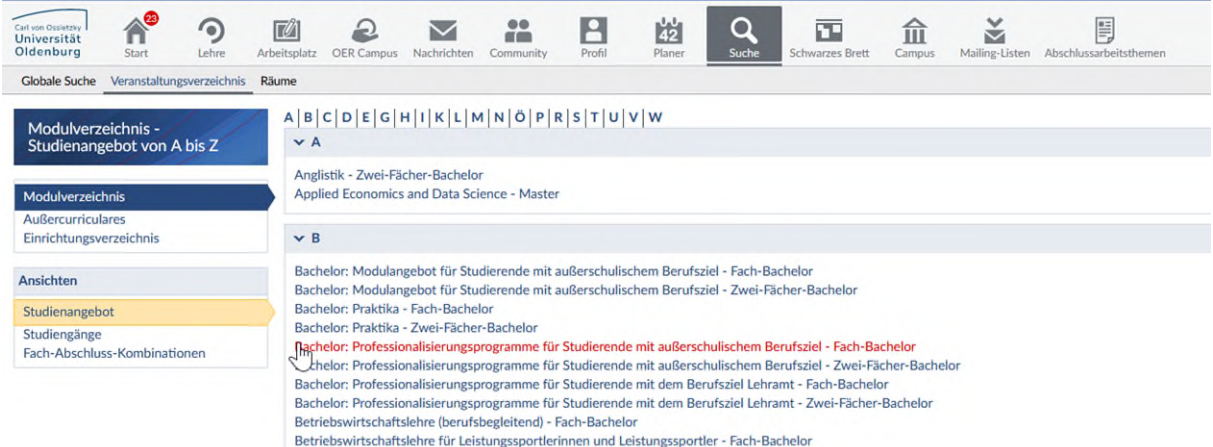

Über die Auswahl eines Studienganges gelangen Sie zu den zugeordneten Studienmodulen. Hier sehen Sie auch in welchen Studiensemestern die Studierenden die Module besuchen sollten und haben Zugriff über das Symbol **in auf die Modulbeschreibungen**. Links unter den Einstellungen können Sie sich "Nur Module mit Veranstaltungen anzeigen" lassen. Es werden dann nur noch die Module angezeigt, für die im ausgewählten Semester von den Administratorinnen Ihres Faches auch Lehrveranstaltungen zugeordnet wurden.

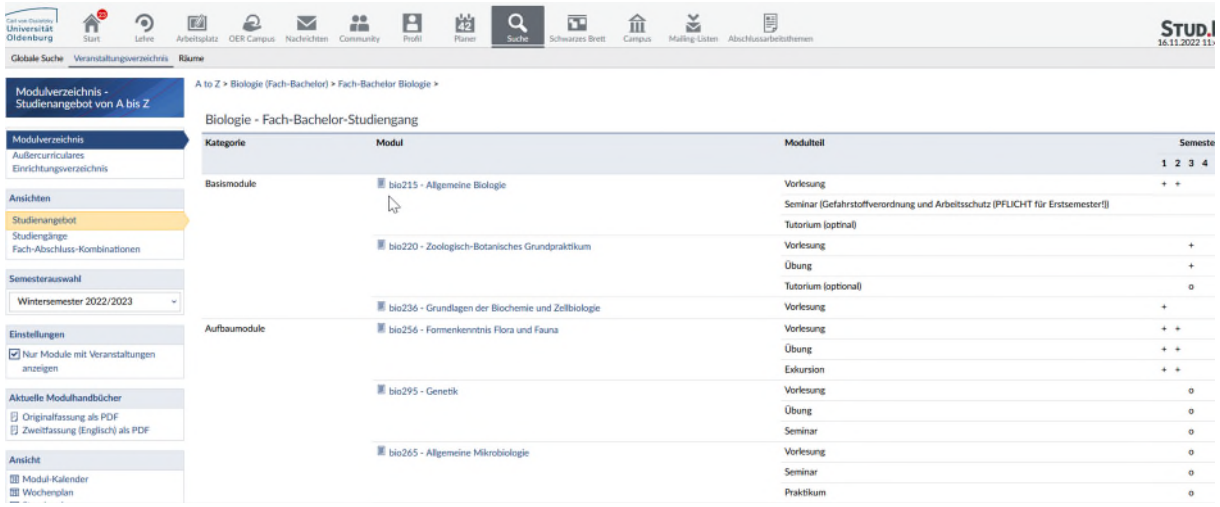

Beachten Sie, dass die IT-Dienste nicht für den Inhalt der Beschreibungen zuständig sind. Haben Sie Fragen zu den Inhalten, wenden Sie sich an die Stud.IP AdministratorInnen Ihrer Fächer. Sie finden diese ganz oben am Bildschirmrand unter SUPPORT und dort in der Navigation unter Ansprechpartner.

#### Ankündigungen

Sollten einmal alle Veranstaltungen ausfallen müssen oder gibt es etwas anderes Wichtiges mitzuteilen, können Sie Ihre Studierenden unter Arbeitsplatz, Ankündigungen informieren. Die Ankündigung wird nur im von Ihnen definierten Zeitraum und für die gewählten Veranstaltungen angezeigt.

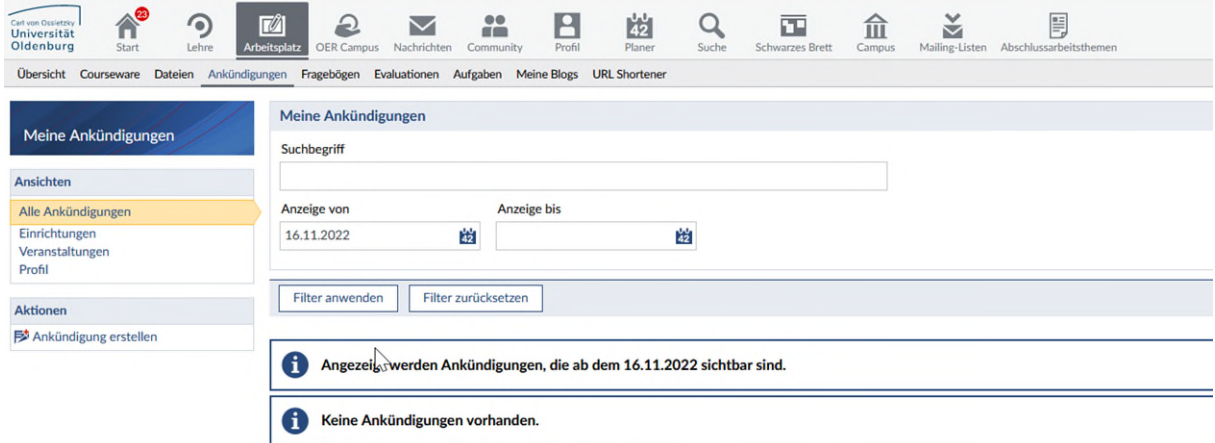

#### E-Mail

Alle elektronische Post wird an Ihre E-Mailadresse an der Universität Oldenburg geschickt. Den einfachsten Zugriff auf Ihr E-Mailkonto haben Sie, wenn Sie in Stud.IP am oberen Bildschirmrand auf WEBMAIL klicken.

Beachten Sie bitte, dass Ihr E-Mail Postfach in der Groupware unabhängig von den Stud.IP Nachrichten ist. Im Standard werden alle Nachrichten an das E-Mailpostfach weitergeleitet. Viele Empfänger antworten dann direkt aus dem E-Mailpostfach. Diese Antworten landen dann nicht im Stud.IP Nachrichten Eingang, sondern gehen an den Posteingang in der Groupware. Rufen Sie deshalb bitte regelmäßig Ihr E-Mailkonto auf.

## Cloud-Storage

Den Cloud-Storage der IT-Dienste den Sie auf ganz unterschiedliche Weise erreichen können, z.B. als der Ordner Cloud in Ihrem L-Laufwerks), steht auch im Stud.IP zur Verfügung. Damit können Sie zu Hause oder Unterwegs egal an welchem Endgeräte auf Ihre Dokumente zugreifen. Die Cloud-Storage erreichen Sie, wenn Sie ganz rechts am Bildschirm auf den Pfeil nach unten

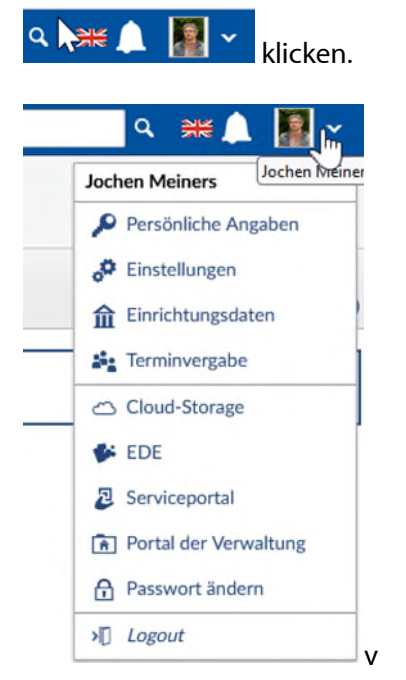

Eine umfangreiche Dokumentation der Funktionsweise von Cloud-Storage finden Sie hier. <http://www.uni-oldenburg.de/itdienste/services/datenhaltung/cloudstorage/>Sie können in den Cloud-Storage auch Gruppenlaufwerke einbinden oder lokale Laufwerke synchronisieren und Dokumente mit anderen Nutzern teilen. Übrigens können Sie Texte, Tabellen und Präsentationen im Cloud-Storage auch mit anderen gleichzeitig editieren.

#### Nutzung von Stud.IP als Forscher

In Stud.IP kann sich jeder Nutzer eine Studiengruppe anlegen und hierzu andere Nutzer einladen. In einer Studiengruppe stehen alle Funktionen zur Verfügung, die es auch für Lehrveranstaltungen gibt. So können Sie Videokonferenzen mit dem Plugin [Meetings](https://www.youtube.com/watch?v=UO92ASHh2uo) organisieren und durchführen.

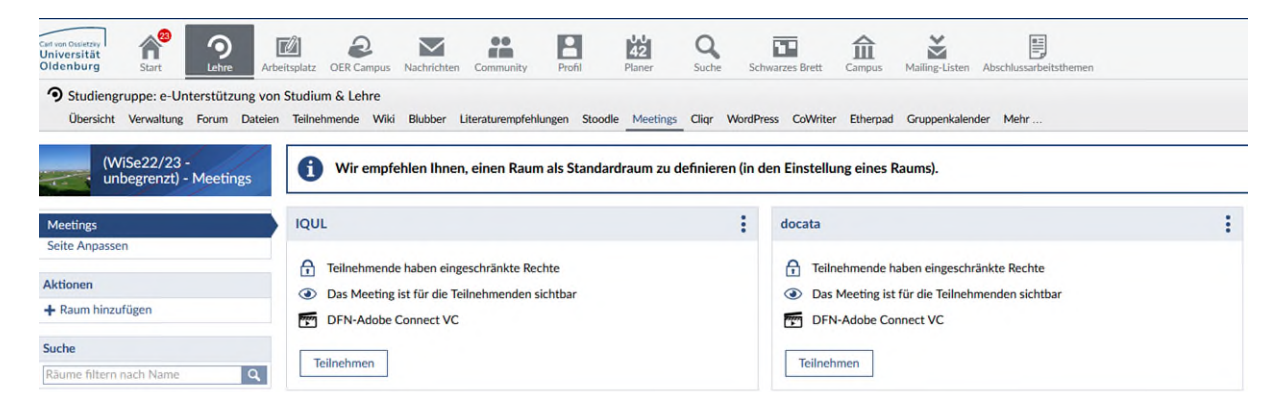

Oder erstellen Sie gemeinsam WIKIs. Sie könnten kollaborativ in LaTeX wissenschaftliche Texte schreiben oder mit anderen einfache Texte mit Etherpad bearbeiten . Prüfen Sie doch einmal in Ihrer Forschungsgruppe, ob Ihnen diese Möglichkeiten von Nutzen sein können.

## Lehrveranstaltungen aufzeichnen

In immer mehr den Veranstaltungsräumen haben Sie die die Möglichkeit über das Plugin [OpenCast](https://de.wikipedia.org/wiki/Opencast) Ihre Lehrveranstaltungen automatisch aufzuzeichnen und in Stud.IP bereitzustellen. Wenn Sie Interesse an der Aufzeichnung von Lehrveranstaltungen haben, sollten Sie uns dies mitteilen. Wir würden uns freuen, Sie bei der Nutzung des Plugins unterstützen zu dürfen. Die Medientechnik wird von den Medientechnischen Services in der Bibliothek verwaltet. Die Kontaktdaten und anderen Angebote finden Sie hier: https://uol.de/bis/medientechnische-services

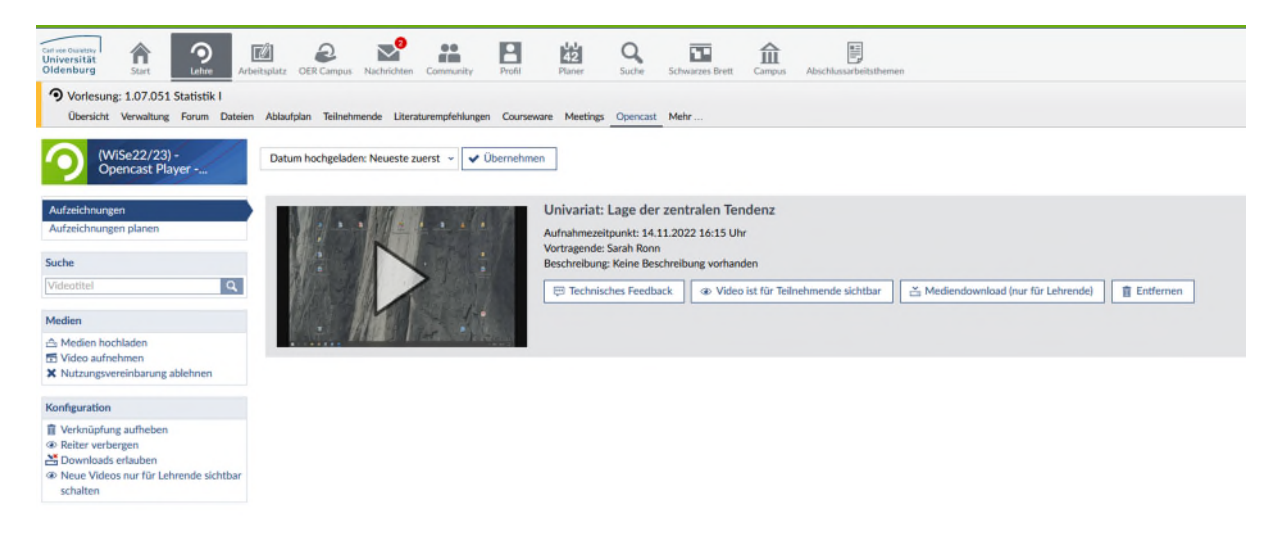